## **Creating Resource Exchange in P1 diagram**

To create a Resource Exchange in P1 diagram

- 1. Open the Realized Resource Exchange wizard by doing one of the following:
  - Select the Association and on the smart manipulator, click
  - In the diagram palette, click \* Resource Exchange and connect the Resources on the diagram pane.
- - Control (between Physical Resources)
  - Resource Exchange
- 3. Specify the Resource Exchange, Conveyed Item, and Direction.

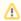

Only Data Element can be a Conveyed Item for the Command and Control relationships.

- 4. Click **Next** to specify Producing and Consuming Functions.
- 5. Click Finish when you are done.

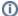

You can use Resource Exchange Manager dialog to analyze and manage the Resource Exchange data.